# **leap.mail Documentation**

*Release 0.4.0*

**Kali Kaneko**

**Sep 27, 2017**

## **Contents**

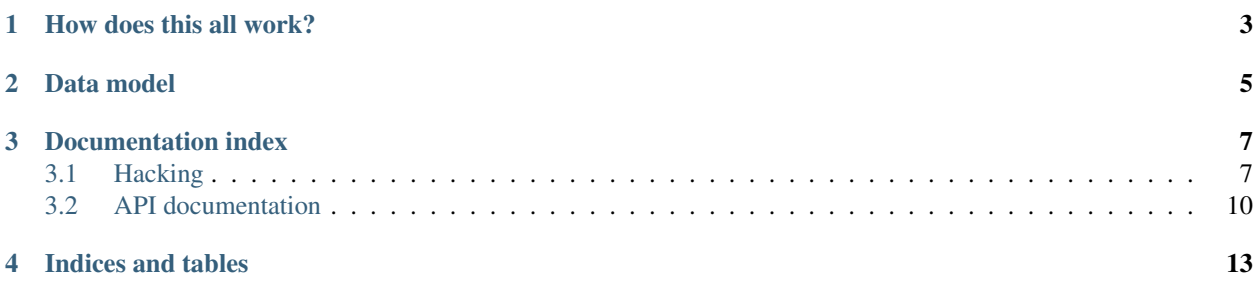

#### *decentralized and secure mail delivery and synchronization*

This is the documentation for the leap.mail module. It is a [twisted](https://twistedmatrix.com/trac/) package that allows to receive, process, send and access existing messages using the [LEAP](https://leap.se/en/docs) platform.

One way to use this library is to let it launch two standard mail services, smtp and imap, that run as local proxies and interact with a remote LEAP provider that offers *a soledad syncronization endpoint* and receives the outgoing email. This is what [Bitmask](https://bitmask.net/en/features#email) client does.

From the release 0.4.0 on, it's also possible to use a protocol-agnostic email public API, so that third party mail clients can manipulate the data layer. This is what the awesome MUA in the [Pixelated](https://pixelated-project.org/) project is using.

## How does this all work?

<span id="page-6-0"></span>All the underlying data storage and sync is handled by a library called [soledad,](https://leap.se/en/docs/design/soledad) which handles encryption, storage and sync. Based on [u1db,](https://en.wikipedia.org/wiki/U1DB) documents are stored locally as local sqlcipher tables, and syncs against the soledad sync service in the provider.

OpenPGP key generation and keyring management are handled by another leap python library: [keymanager.](https://github.com/leapcode/keymanager/)

See the life cycle of a leap email for an overview of the life cycle of an email through LEAP providers.

### Data model

<span id="page-8-0"></span>The data model at the present moment consists of several *document types* that split email into different documents that are stored in Soledad. The idea behind this is to keep clear the separation between *mutable* and *inmutable* parts, and still being able to reconstruct arbitrarily nested email structures easily.

### Documentation index

### <span id="page-10-1"></span><span id="page-10-0"></span>**Hacking**

Some hints oriented to *leap.mail* hackers. These notes are mostly related to the imap server, although they probably will be useful for other pieces too.

#### **Don't panic! Just manhole into it**

If you want to inspect the objects living in your application memory, in realtime, you can manhole into it.

First of all, check that the modules PyCrypto and pyasn1 are installed into your system, they are needed for it to work.

You just have to pass the LEAP\_MAIL\_MANHOLE=1 enviroment variable while launching the client:

```
LEAP_MAIL_MANHOLE=1 bitmask --debug
```
And then you can ssh into your application! (password is "leap"):

ssh boss**@localhost** -p 2222

Did I mention how *awesome* twisted is?? : )

#### **Profiling**

If using twistd to launch the server, you can use twisted profiling capabities:

```
LEAP_MAIL_CONFIG=~/.leapmailrc twistd --profile=/tmp/mail-profiling -n -y imap-server.
˓→tac
```
--profiler option allows you to select different profilers (default is "hotshot").

You can also do profiling when using the bitmask client. Enable the LEAP\_PROFILE\_IMAPCMD environment flag to get profiling of certain IMAP commands:

LEAP\_PROFILE\_IMAPCMD=1 bitmask --debug

#### **Offline mode**

The client has an  $-\text{ofline flag}$  that will make the Mail services (imap, currently) not try to sync with remote replicas. Very useful during development, although you need to login with the remote server at least once before being able to use it.

#### **Mutt config**

You cannot live without mutt? You're lucky! Use the following minimal config with the imap service:

```
set folder="imap://user@provider@localhost:1984"
set spoolfile="imap://user@provider@localhost:1984/INBOX"
set ssl_starttls = no
set ssl_force_tls = no
set imap_pass=MAHSIKRET
```
#### **Running the service with twistd**

In order to run the mail service (currently, the imap server only), you will need a config with this info:

```
[leap_mail]
userid = "user@provider"
uuid = "deadbeefdeadabad"
passwd = "foobar" # Optional
```
In the LEAP\_MAIL\_CONFIG enviroment variable. If you do not specify a password parameter, you'll be prompted for it.

In order to get the user uid (uuid), look into the  $\sim$ /.config/leap/leap-backend.confile after you have logged in into your provider at least once.

Run the twisted service:

LEAP\_MAIL\_CONFIG=~/.leapmailrc twistd -n -y imap-server.tac

Now you can telnet into your local IMAP server and read your mail like a real programmer™:

```
% telnet localhost 1984
Trying 127.0.0.1...
Connected to localhost.
Escape character is '^]'.
* OK [CAPABILITY IMAP4rev1 LITERAL+ IDLE NAMESPACE] Twisted IMAP4rev1 Ready
tag LOGIN me@myprovider.net mahsikret
tag OK LOGIN succeeded
tag SELECT Inbox
* 2 EXISTS
* 1 RECENT
* FLAGS (\Seen \Answered \Flagged \Deleted \Draft \Recent List)
* OK [UIDVALIDITY 1410453885932] UIDs valid
```

```
tag OK [READ-WRITE] SELECT successful
^{\wedge}]
telnet> Connection closed.
```
Although you probably prefer to use of flineimap for tests:

```
offlineimap -c LEAPofflineimapRC-tests
```
#### **Minimal offlineimap configuration**

You can use this as a sample offlineimap config file:

```
[general]
accounts = leap-local
[Account leap-local]
localrepository = LocalLeap
remoterepository = RemoteLeap
[Repository LocalLeap]
type = Maildir
localbolders = ~/LEAPMail/Mail
[Repository RemoteLeap]
type = IMAP
ssl = noremotehost = localhost
remoteport = 1984
remoteuser = user
remotepass = pass
```
#### **Testing utilities**

There are a bunch of utilities to test IMAP delivery in imap/tests folder. If looking for a quick way of inspecting mailboxes, have a look at getmail:

```
./getmail me@testprovider.net mahsikret
1. Drafts
2. INBOX
3. Trash
Which mailbox? [1] 2
1 Subject: this is the time of the revolution
2 Subject: ignore me
Which message? [1] (Q quits) 1
1 X-Leap-Provenance: Thu, 11 Sep 2014 16:52:11 -0000; pubkey="C1F8DE10BD151F99"
Received: from mx1.testprovider.net(mx1.testprovider.net [198.197.196.195])
(using TLSv1.2 with cipher ECDHE-RSA-AES256-GCM-SHA384 (256/256 bits))
(Client CN "*.foobar.net", Issuer "Gandi Standard SSL CA" (not verified))
by blackhole (Postfix) with ESMTPS id DEADBEEF
for <me@testprovider.net>; Thu, 11 Sep 2014 16:52:10 +0000 (UTC)
Delivered-To: 926d4915cfd42b6d96d38660c04613af@testprovider.net
Message-Id: <20140911165205.GB8054@samsara>
From: Kali <kali@leap.se>
```
(snip)

#### **IMAP Message Rendering Regressions**

For testing the IMAP server implementation, there is a litte regressions script that needs some manual work from your side.

First of all, you need an already initialized account. Which for now basically means you have created a new account with a provider that offers the Encrypted Mail Service, using the Bitmask Client wizard. Then you need to log in with that account, and let it generate the secrets and sync with the remote for a first time. After this you can run the twistd server locally and offline.

From the leap.mail.imap.tests folder, and with an already initialized server running:

./regressions\_mime\_struct user**@provider pass** path\_to\_samples/

You can find several message samples in the leap/mail/tests folder.

#### **Debugging IMAP commands**

Use ngrep to obtain logs of the commands:

sudo ngrep -d lo -W byline port 1984

To get verbose output from thunderbird/icedove, set the following environment variable:

```
NSPR_LOG_MODULES="imap:5" icedove
```
### <span id="page-13-0"></span>**API documentation**

If you were looking for the documentation of the leap.mail module, you will find it here.

Of special interest is the public mail api, which should remain relatively stable across the next few releases.

#### **leap.mail package**

**Subpackages**

**mail.adaptors package**

**Subpackages**

**mail.adaptors.tests package**

**Submodules**

**mail.adaptors.tests.test\_models module**

**mail.adaptors.tests.test\_soledad\_adaptor module Submodules mail.adaptors.models module mail.adaptors.soledad module mail.adaptors.soledad\_indexes module leap.mail.imap package Subpackages leap.mail.imap.service package Submodules leap.mail.imap.account module leap.mail.imap.mailbox module leap.mail.imap.messages module leap.mail.imap.server module leap.mail.incoming package Submodules leap.mail.incoming.service module leap.mail.outgoing package Submodules mail.outgoing.service module leap.mail.plugins package Submodules leap.mail.plugins.soledad\_sync\_hooks module leap.mail.smtp package**

#### **Submodules**

**leap.mail.smtp.gateway module**

**Submodules**

- **leap.mail.constants module**
- **leap.mail.decorators module**
- **leap.mail.interfaces module**
- **leap.mail.load\_tests module**
- **leap.mail.mail module**
- **leap.mail.mailbox\_indexer module**
- **leap.mail.size module**
- **leap.mail.sync\_hooks module**
- **leap.mail.utils module**
- **leap.mail.walk module**

Indices and tables

- <span id="page-16-0"></span>• genindex
- modindex
- search